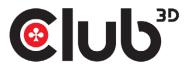

# CSV-7210 QUICK INSTALLATION GUIDE

## DisplayPort™/HDMI™ KVM Switch For Dual DisplayPort™ 4K 60Hz

**Thank you for purchasing our CSV-7210 Product.** After unpacking the product, please make sure you have all the items provided and checked for any damages. In case of any missing/damaged parts please inform your supplier immediately.

### You should have:

- CSV-7210
- 5V/3A Power Adapter x1
- IR Remote Control x1
- IR Extender x1
- USB Gen1-B Male to USB Gen1-A Male Cable x2
- QR Code for downloading the Quick Installation Guide(QIG)

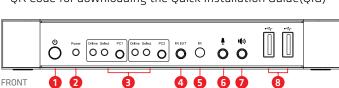

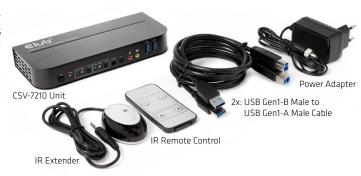

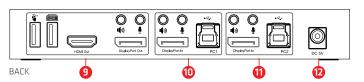

### **Front Panel**

- **1** Power Button: Press to turn on/off the unit.
- 2 Power Indicator: The LED will light up once the DC/5V is provided and the unit is turned on.
- 3 Input Selection: When PC1/PC2 is selected, the corresponding "Select" lights up to indicate input selection("Select" LEDs flash in a loop under automatic switching mode). "Online" LED lights up when the corresponding USB-B port is connected.
- 4 IR EXT: Connect IR Extender to this port for IR signal

reception from the remote control.

- 5 IR: For IR signal reception from the remote control.
- : 3.5mm MIC input port.
- : 3.5mm stereo output port.
- 8 :: USB Gen1 ports, mainly used for connecting to printers, scanners, U-disk, etc.

### **Back Panel**

9 Output ports:

Connect \* to a mouse or a keyboard.

Connect **to** a keyboard or a mouse.

Connect 🕪 to an amplifier.

Connect ∮ to a MIC.

Connect "DisplayPort™ Out" to DisplayPort™ display or "HDMI™ Out" to HDMI™ display.

- **10** PC1 input ports: Respectively connect to DisplayPort™, USB, MIC, stereo ports of PC1.
- **11** PC2 input ports: Respectively connect to DisplayPort™, USB, MIC, stereo ports of PC2.
- 12 DC 5V: Plug the 5V DC power supply into the unit.

# How it works!

This is a high performance DisplayPort™ KVM (Keyboard Video and Mouse) switcher. It routes high definition videos up to 4096x2160 at 60Hz resolution and audio from any DisplayPort™ source to any HDMI™ or DisplayPort™ supported display. This DisplayPort™ KVM switcher not only has the key press switching function, but also has an intelligent function as well as hot pluggable function.

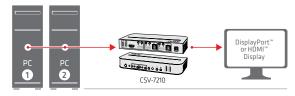

Connect two PC's to one DisplayPort™ or HDMI™ Display

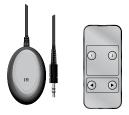

The IR Extende

The IR Remote Contr

# Switch easily between the two connected computers.

This can be done using the selection buttons PC1 or PC2, on the front of the unit.

Or user the **Remote Controller**.

After connecting the IR Extender to the IR port, you can use the Remote Control when the CSV-7210 unit is behind the display or computer.

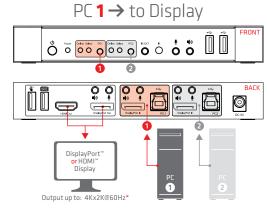

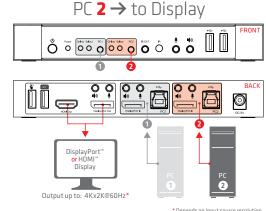

\* Depends on input source resolution

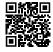

1/2

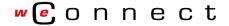

Disclaimer:

While we endeavor to provide the most accurate, up-to-date information available, the content on this document may be out of date or include omissions, inaccuracies or other errors. Therefore Club 3D does not accept any rights claimed on the content of this document. Please refer to a full overview of our Legacy Terms and Conditions on www.club-3d.com. All other brand names are trademarks or registered trademarks and are the property of their respective owners. All content is subject to change without prior notice.

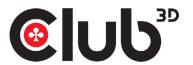

# CSV-7210 QUICK INSTALLATION GUIDE

# DisplayPort™/HDMI™ KVM Switch For Dual DisplayPort™ 4K 60Hz

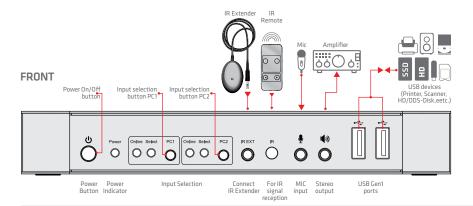

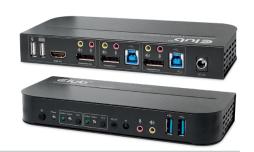

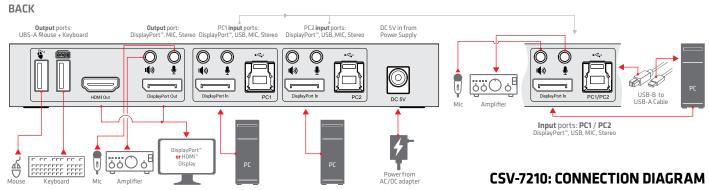

- Connect PCs to USB-B ports of the unit with USB cables; Respectively connect MIC and stereo ports of the PCs to those(above the "Display-Port™ In") of the unit with 3.5mm audio cables; Connect PCs to "DisplayPort™ In" ports of the unit with DisplayPort™ cables.
- Connect keyboard and mouse to the USB-A ports on the back panel of the unit; Respectively connect microphones and amplifiers to the mic and stereo ports(on the front panel/above "DisplayPort" Out") of the unit with 3.5mm audio cables; Connect a display to "DisplayPort™ Out" of the unit with a max 2m/78.74" DisplayPort™ cable. (Or connect a display to "HDMI™ Out" of the unit with an HDMI™ cable)

lote: When either "DisplayPort™ Out" or "HDMI™ Out" is connected, video is output by the connected port automatically; When two of them are connected, video is output by DisplayPort™.

- Power the unit with DC 5V and press the power button, the "Power" indicator lights up.The USB-B ports are connected normally and the "Online" indicators light up. Select" lights up to indicate the current selected PC
- 4 Press the buttons on the front panel of the unit to select input, the corresponding 'Select" lights up. After selection, the display shows corresponding image and the selected PC can be controlled by a set of keyboard and mouse.
- Remote control works the same as manual buttons 1,2: For input selection. 1 specifies PC1 and 2 specifies PC2.
  - $\blacktriangleleft$ ,  $\blacktriangleright$ : For loop switching. Order: PC1 $\rightarrow$ PC2 $\rightarrow$ PC1 $\rightarrow$ .
- 6 For external function, connect printer/scanner/U-disk to the USB-A ports on the front panel of the unit. The IR

### **Special Function Operation:**

- Mouse traversal function:
  - Place the mouse on the far right side of the display and continue to slide to the right for 2 seconds, the unit automatically switches to the next port. Switching order is :  $PC1 \rightarrow PC2 \rightarrow PC1 \rightarrow ...$ ;
- 2 USB-B detection switching function:
  - 2.1 When the unit detects that a PC is connected to the USB-B port of the unit, the unit immediately switches to this PC and the corresponding "Online" and "Select" indicators light (For example: When PC1 is connected already, PC2 is connected to the unit through USB-B port, then the unit immediately switches to PC2.
  - 2.2 When the current selected PC is powered off or the USB cable is dialed out, the unit automatically switches to the next PC with the power on and the USB
- 3 Hotkey function (It doesn't work on functional keyboard and only the 2 USB-A ports on the back panel can get access to this function.)

| Number | Hotkey Combination                                               | Function Description                                 |
|--------|------------------------------------------------------------------|------------------------------------------------------|
| 1      | Scroll Lock++ $^{1}$ Scroll Lock + $\rightarrow$ or $\downarrow$ | Switch to the next port                              |
| 2      | Scroll Lock++ Scroll Lock + ← or ↑                               | Switch to the previous port                          |
| 3      | Scroll Lock++ Scroll Lock + [N <sup>2</sup> ]                    | Switch to PC N                                       |
| 4      | Scroll Lock++ Scroll Lock + S <sup>3</sup>                       | Automatic switching function (Default: 15 seconds)   |
| 5      | Scroll Lock++ Scroll Lock<br>+I+[N <sup>4</sup> ]+[Enter]        | Set the automatic switching interval (5~999 seconds) |
| 6      | Scroll Lock++ Scroll Lock + B+ [1/0] <sup>5</sup>                | Buzzer on/off (Default: on)                          |
| 7      | Scroll Lock++ Scroll Lock + F + L + A<br>+ S + H + [Enter]       | All resume hotkey default 1 mode <sup>6</sup>        |

(1)

- . Hotkeys are not case-sensitive:
- 2. Buzzer sounds when switching between PC1 and PC2
- "++" means to press 2 times in rapid succession. For example: "Scroll Lock ++ Scroll Lock + 1" means to press the Scroll Lcok button twice in rapid succession and then press number "1" button. The detection between each hotkey code times out for 5 seconds. For example, if the Scroll Lock button is pressed for the first time, and then the Scroll Lock button is pressed after more than 5 seconds, the hotkey combination is invalid;
- "N" here indicates the number of the PC. For example, to switch to PC2, the hotkey combination is "Scroll Lock ++ Scroll Lock + 2"; Turn on this function, then DisplayPort™, MIC and the speaker will enter the auto-
- matic switching mode without USB. Press (except the space bar) any key to exit to the port before the automatic switching, press the space bar to stay at the currently switched port. When switching automatically, the "Select" LED flashes at the same time
- "N" here indicates the number of switching interval which can be 5 (seconds) to 999 (seconds):
- "1" means on, "0" means off;
- This mode only has relation to the hotkey function of Number 4 and Number 6.

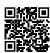

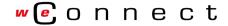

Disclaimer:

While we endeavor to provide the most accurate, up-to-date information available, the content on this document may be out of date or include omissions, inaccuracies or other errors. Therefore Club 3D does not accept any rights claimed on the content of this document. Please refer to a full overview of our Legacy Terms and Conditions on www.club-3d.com. All other brand names are trademarks or registered trademarks and are the property of their respective owners. All content is subject to change without prior notice.